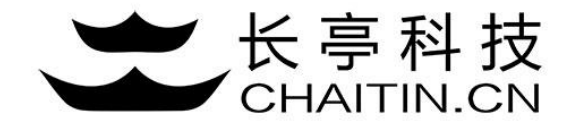

## 谛听 D-Sensor 使用说明

#### 邮件告警配置

#### 配置告警策略及SMTP服务器

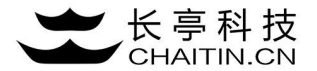

1.点击菜单告警配置,进入配置界面。 2.配置告警策略,开启为有触发时发送邮件,反之则不发送。 3.配置SMTP服务器信息,点击提交完成配置。

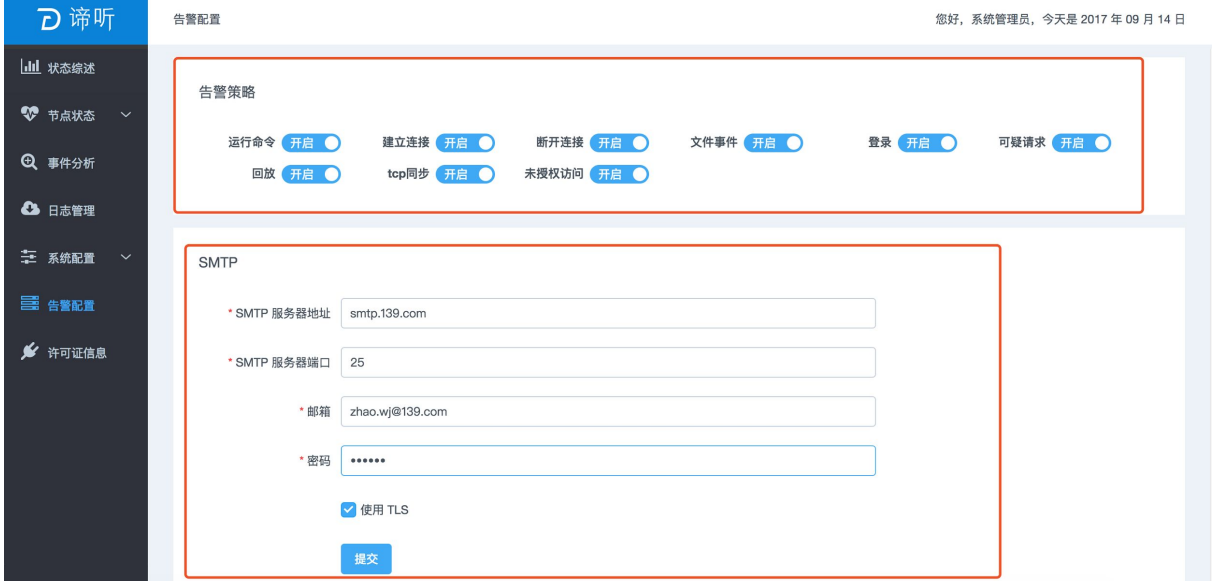

#### 测试配置是否生效

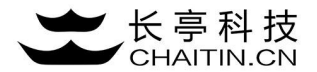

2.填写测试接收邮箱,点击开始测试,系统会发送一封测试邮件到测试接收邮箱,并弹出发送成功提示。

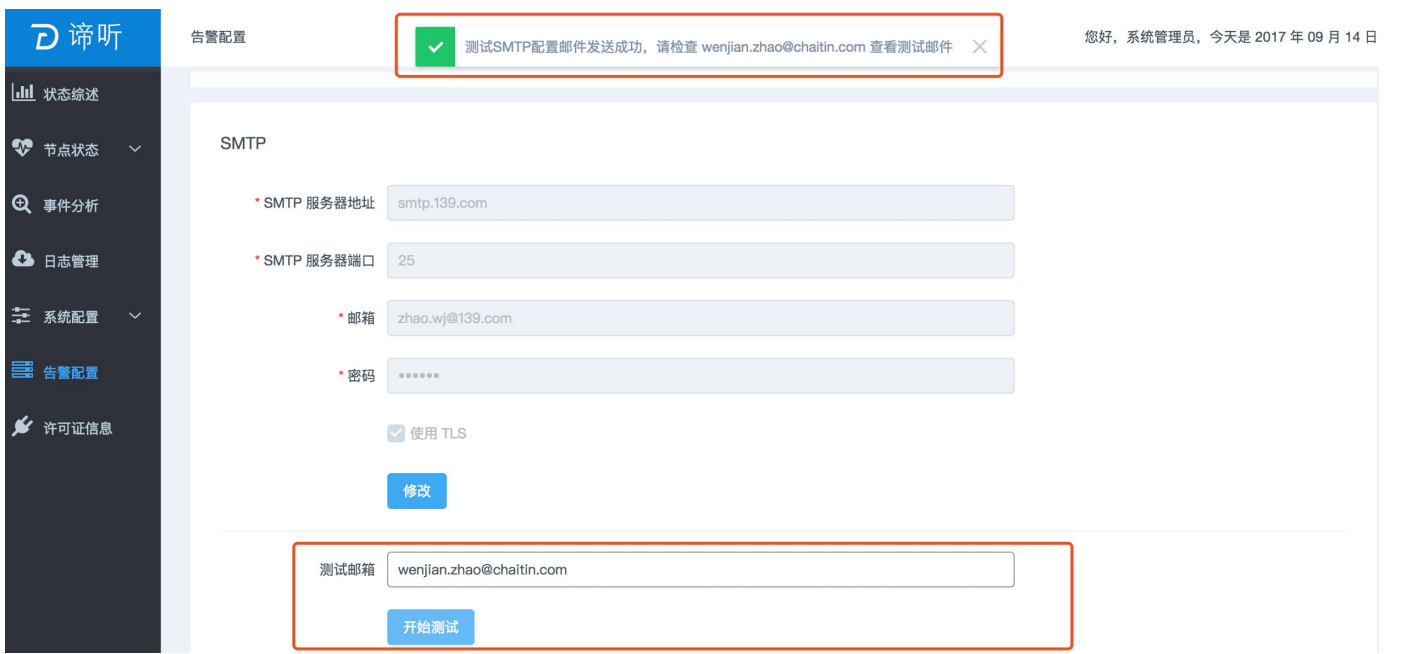

### 测试配置是否生效

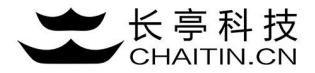

3.确认邮箱收到测试邮件,说明告警服务器配置成功

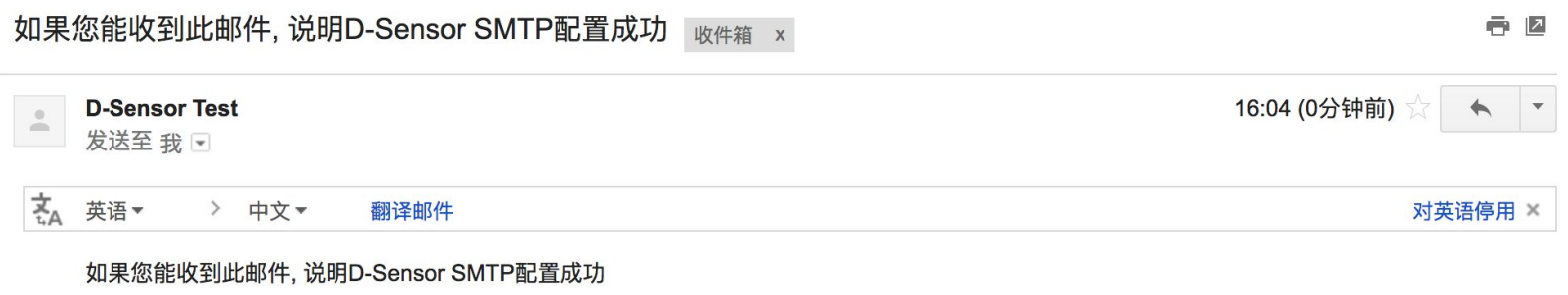

### 添加告警接收邮箱

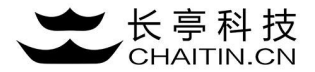

4.点击添加告警接收邮箱

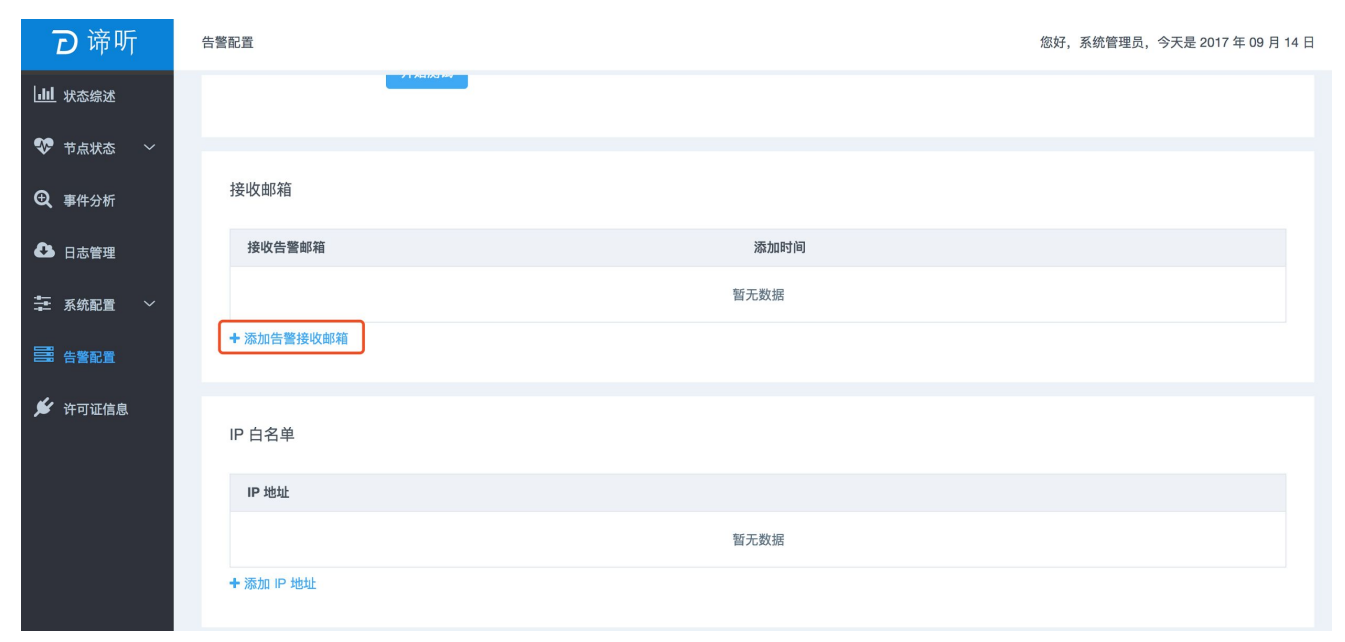

### 添加告警接收邮箱

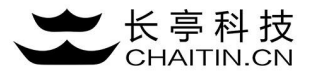

5.配置邮箱后点击确定,可以添加到接收告警邮箱列表中。

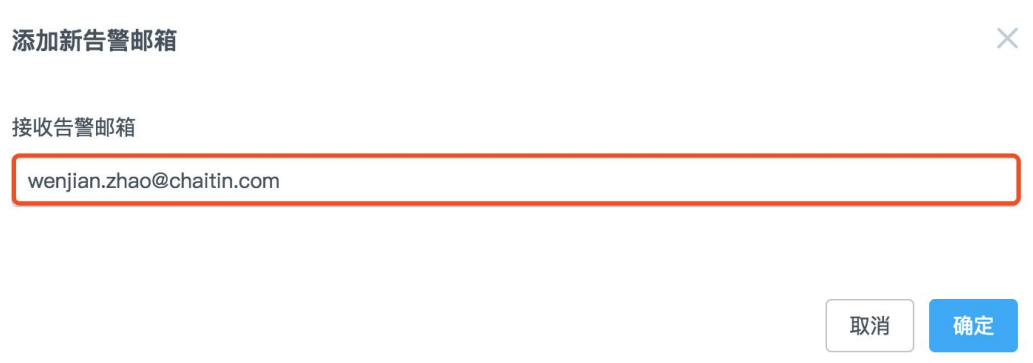

#### 接收邮箱

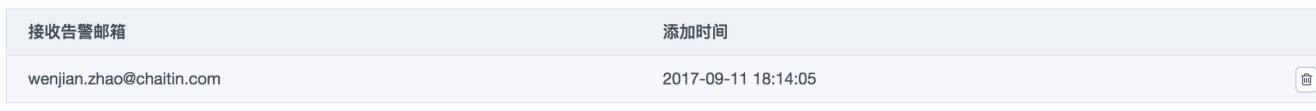

+ 添加告警接收邮箱

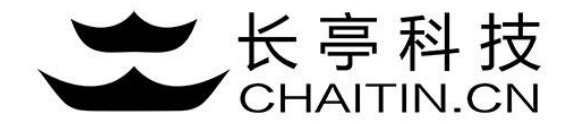

# 谢谢使用

#### 若想体验更多安全产品和安全服务,请联系长亭客服

长亭客服热线:4000-327-707

长亭科技7×24小时为您的安全保驾护航